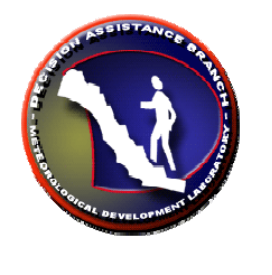

# **FFMP**

## Source Definitions

**OB8.3.\*** Tom Filiaggi : August 4, 2008

**NOTE**: See the Examples section – it helps understand this format quite a bit – and provides an additional tip for HPE data sources.

As of AWIPS OB8.3, FFMP Advanced allows for custom definition of data sources in FFMP. If the user wants FFMP to recognize and make use of a data source (be it QPE, QPF, or Guidance), that data source needs to be defined **properly** in the source configuration file and FFMP must be re-localized. Of course, that data also needs to be ingested into AWIPS, but that is accomplished outside of FFMP.

This document will provide guidance on how to properly define the domain settings in FFMP Advanced. Of course, editing a very formatspecific file manually can very easily result in typing errors or format errors. Once time allows, we'd like to move this function into a full GUI, thus direct file editing would not be necessary. But until then, this is what we have to deal with.

## **FFMPsourceConfig.dat**

The text file used for defining FFMP data sources is called "**FFMPsourceConfig.dat**" and is located in the **\$FXA\_DATA/ffmp**  directory. This file will be automatically created the first time FFMP Advanced localizes (from the old configuration file), assuming you still have the old configuration files on your system.

Define only one data source per line in this file. Use the format defined below, in the "Entry Format" section.

## **After you have made changes to this file, execute the following steps:**

- 1) As **fxa** on **dx1**, localize for FFMP. (Note that this will delete all FFMP output data files, including any Forced FFG.
	- **cd /awips/fxa/data/localization/scripts**

#### **./mainScript.csh -ffmp**

2) Make sure the FFMPprocessor is running (as **fxa** on **px1**). If it was running before the localization, the localization wil restart it, but if it was not running, then it will not be started.

#### **startFFMPprocessor**

3) Re-start the notificationServer as **fxa** on **dx1**:

## **stopNotificationServer**

## **startNotificationServer**

#### **CWA Coverage**

The very first line of the FFMPsourceConfig.dat file (flagged by the "+" character) lists the CWAs you want FFMP to 'see'. This list should include your primary CWA and any potential Service Backup CWAs. This list should be pipe (|) delimited only. Here is an example:

**+|LWX|AKQ|RLX** 

#### **Entry Format: Order!**

FFMP Advanced expects the data sources listed in FFMPsourceConfig.dat to be in a certain order: QPE data sources always come before non-QPE sources and 'Relate Key' sources. (See the Relate Key section below for a description of what Relate Keys are.)

#### **Entry Format: Shortcuts!**

The descriptions below go into detail regarding what the format needs to be for manually created data source entries. However, for certain sources, there are short-cuts of which to take advantage, for which the FFMP Advanced localization can recognize and convert automatically for you. These sources currently include **radars** (both WSR88D and TDWR) and 'normal' **RFC-issued FFG**.

For radars, all you have to do is create a new text line immediately after the "+" line in this configuration file with the lower-case radar identifier, like this:

**klwx** 

For RFC-issued FFG, you need to also provide the time duration, separated by a pipe (|), like this: **MARFC3|3** 

#### **Entry Format**

The following **pipe-delimited** format must be used for each data source listed in FFMPsourceConfig.dat:

**SourceKey | IsRelKey | Durations | Types | DepictKey | DataKey | Transform | Expiration | RelKey**

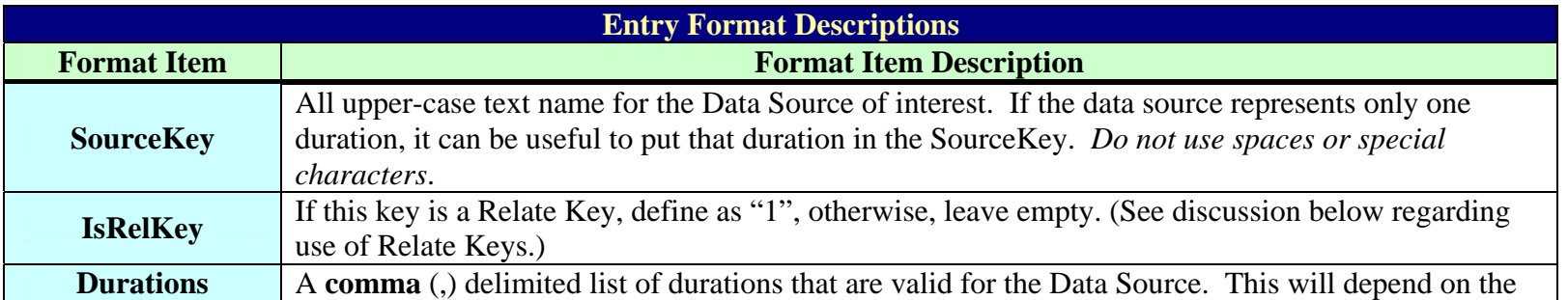

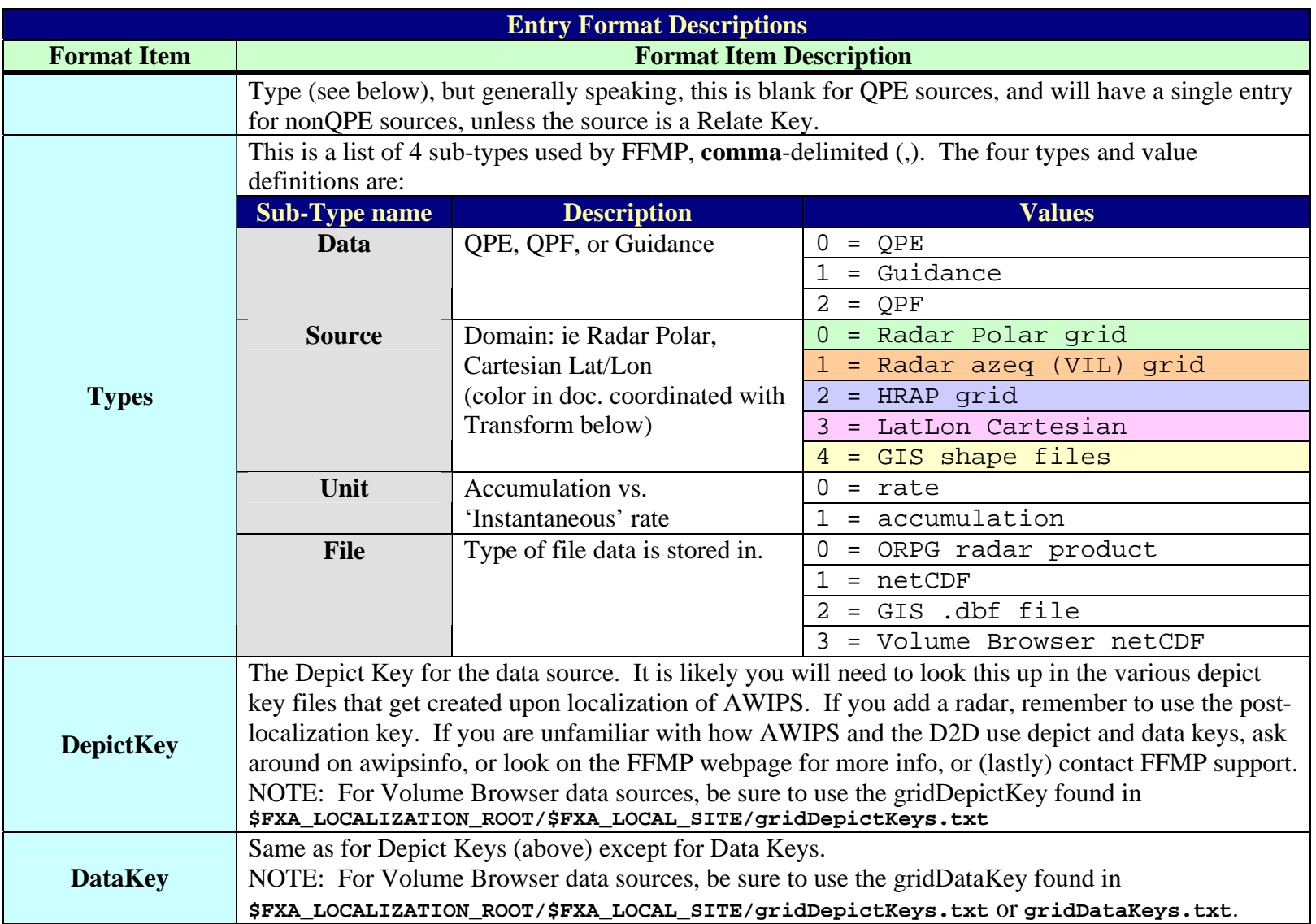

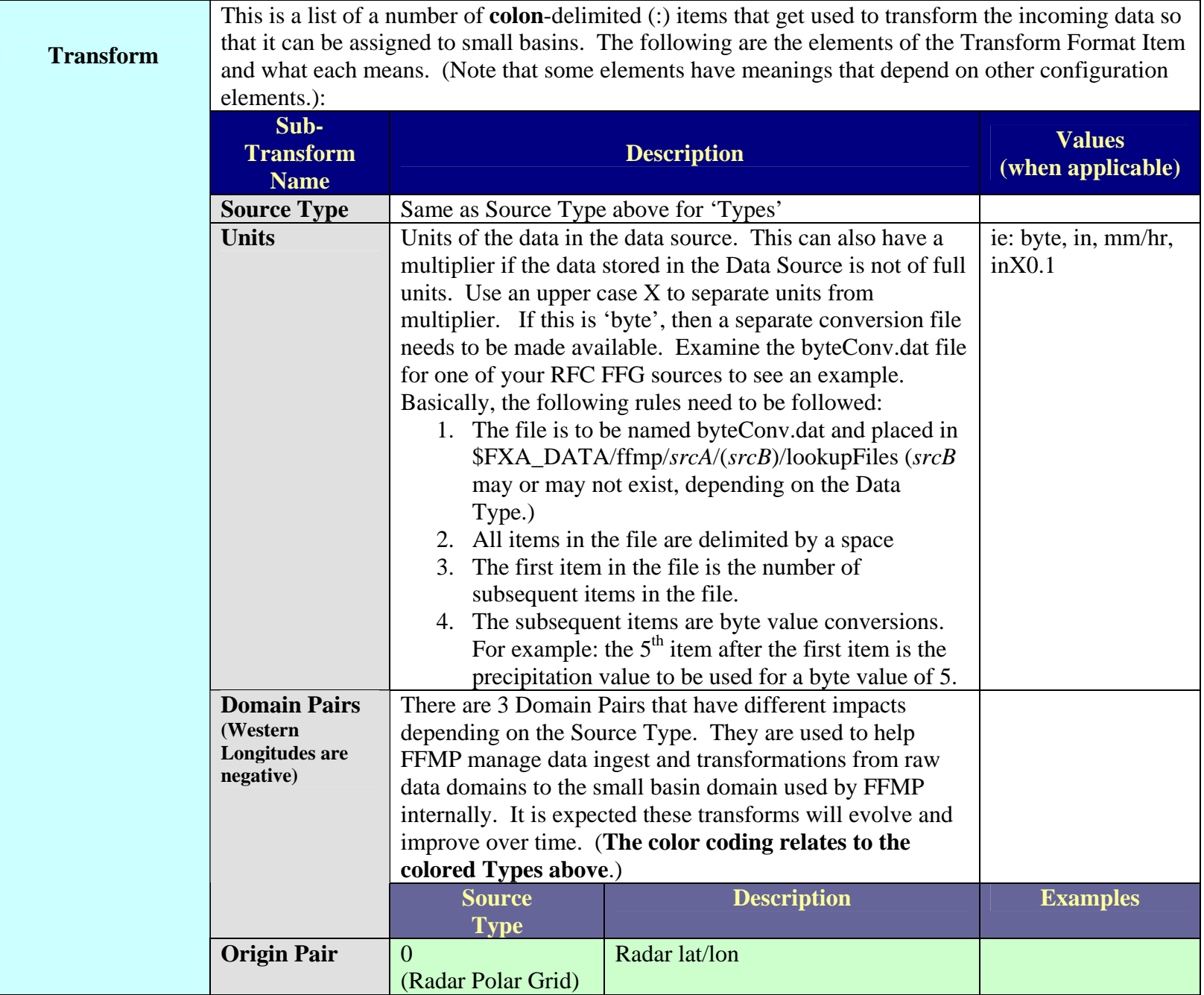

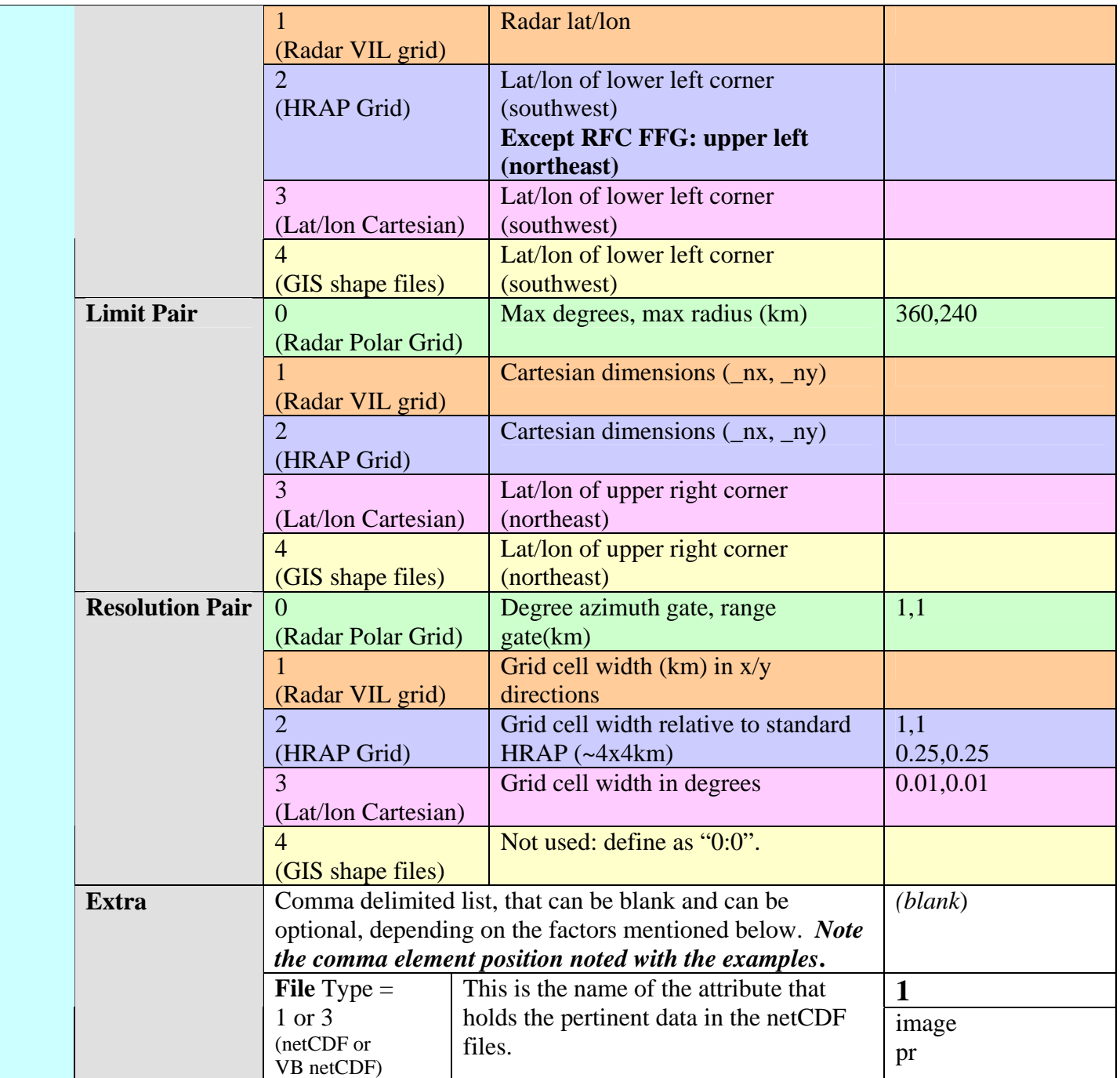

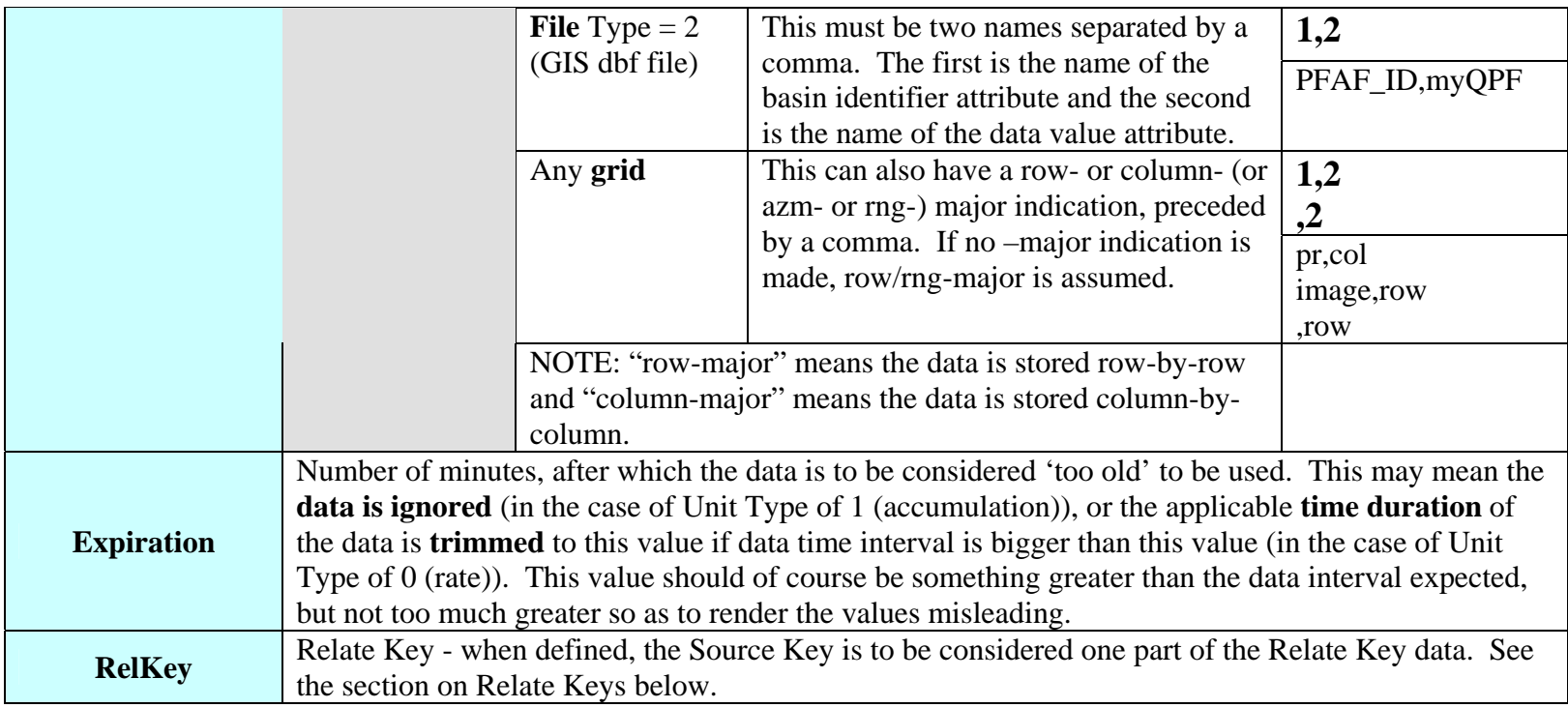

## Here are some **example entries** and what they dictate to FFMP Advanced:

## **klwx|||0,0,0,0|1080411808|1080411808|0:byte:36.9839:-77.0072:360:230:1:1|8|**

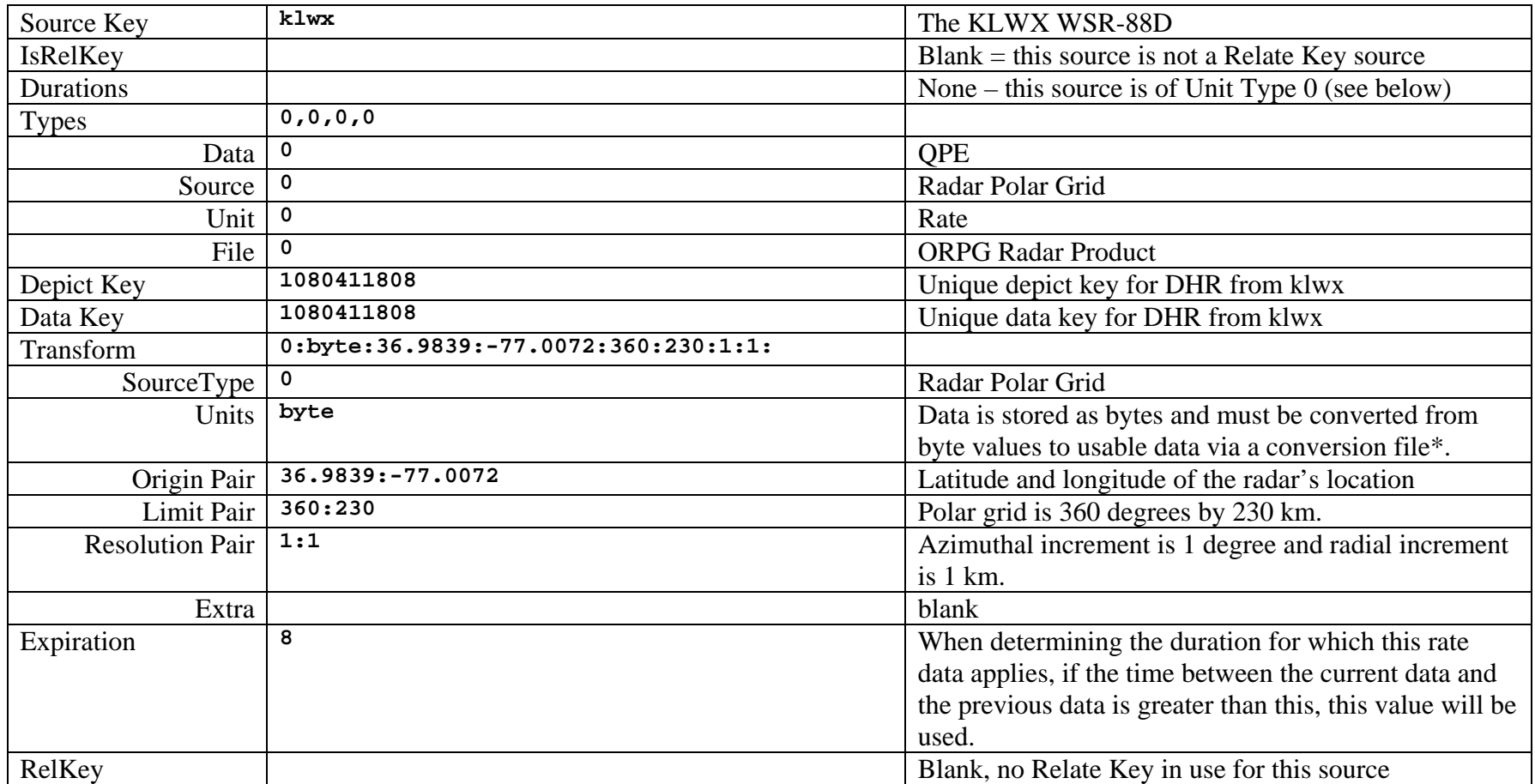

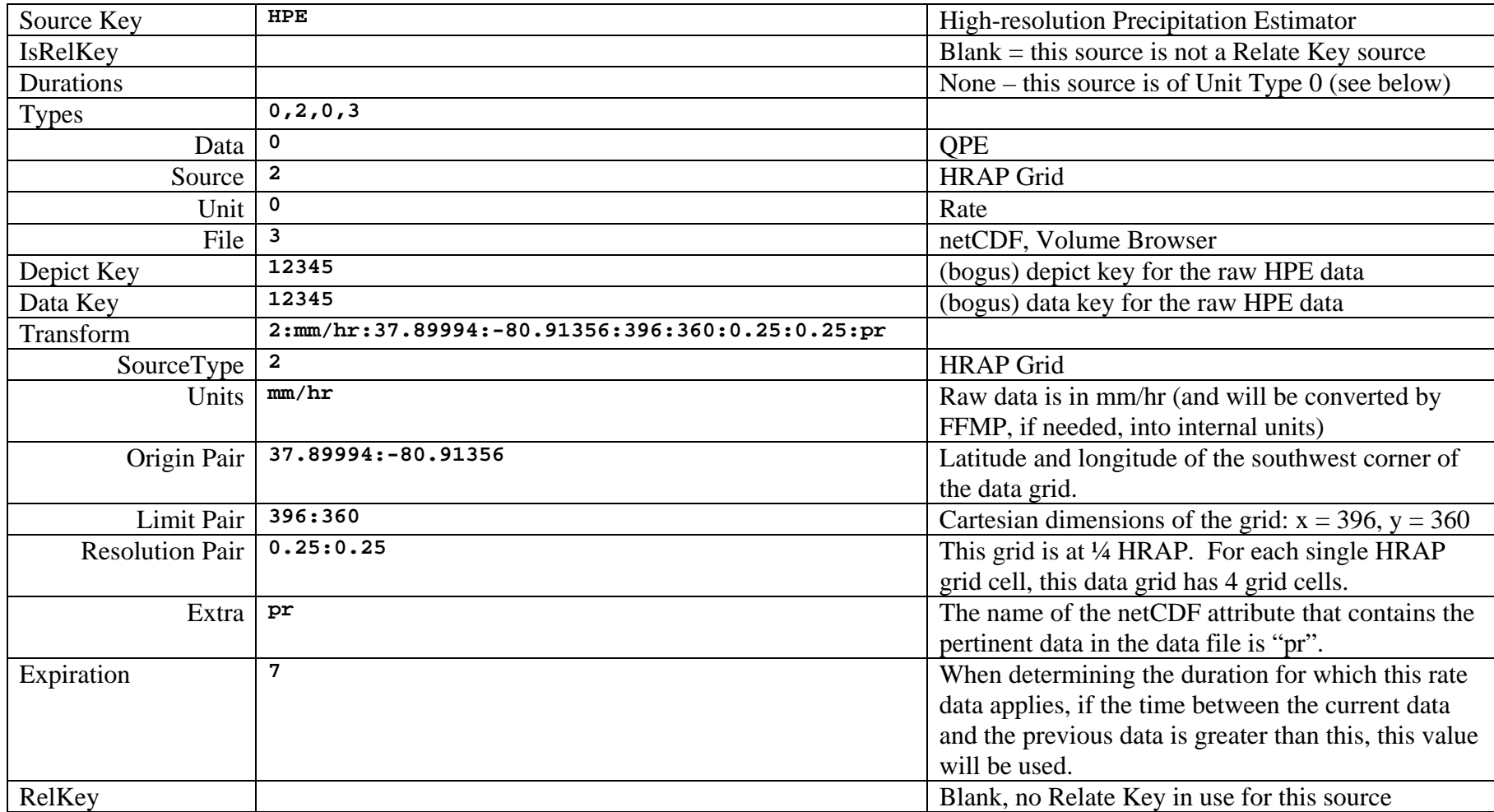

**NOTE: For HPE, you can use the file /awips/fxa/data/localizationDataSets/XXX/localHPE.txt as a quick reference to get the proper values for the Transform Origin and Limit pairs.** 

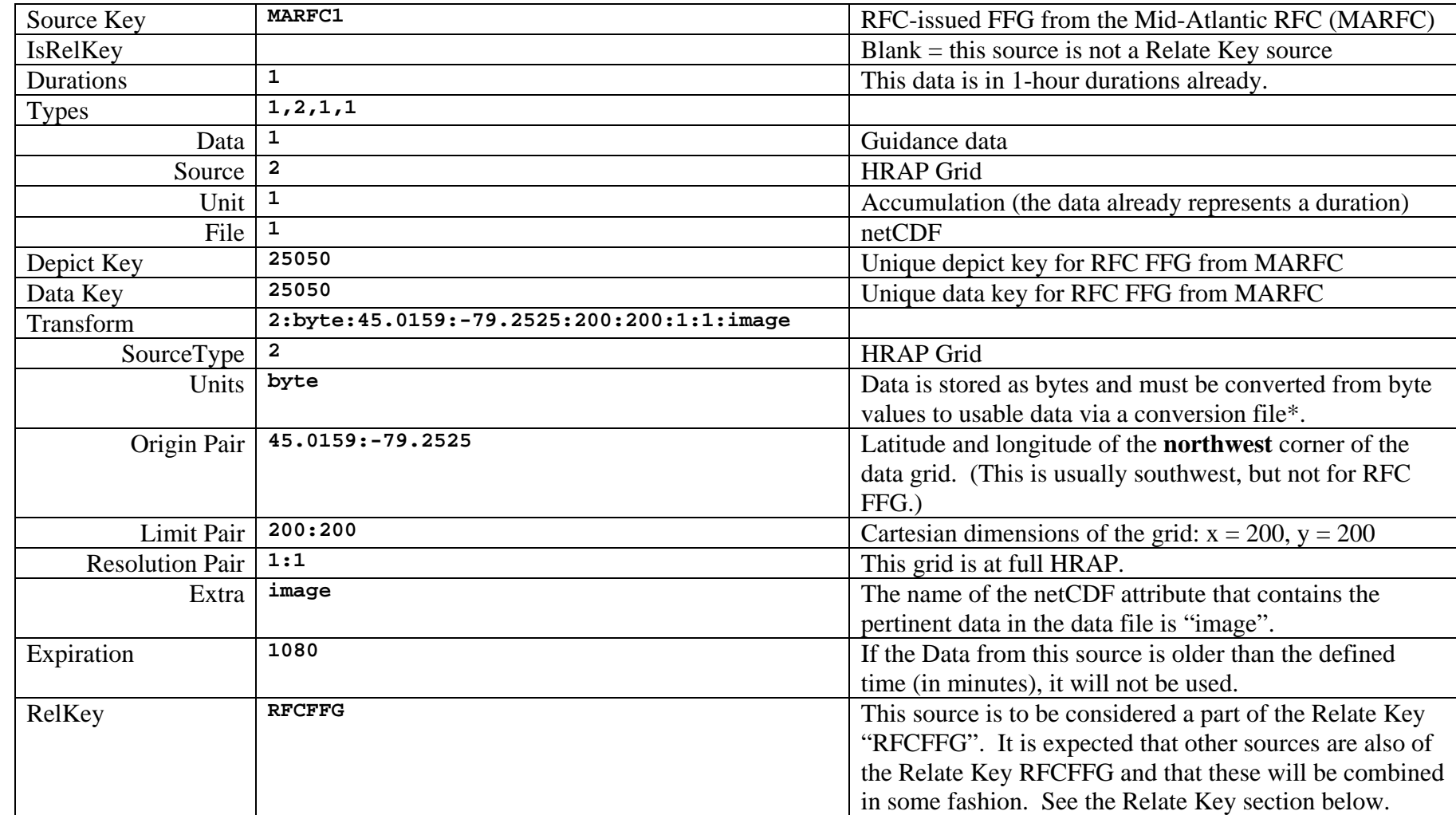

## **MARFC1||1|1,2,1,1|25050|25050|2:byte:45.0159:-79.2525:200:200:1:1:image|1080|RFCFFG**

## **RFCFFG|1|1,3,6|1,2,1,1|0|0|999::0:0:0:0:0:0:|0|**

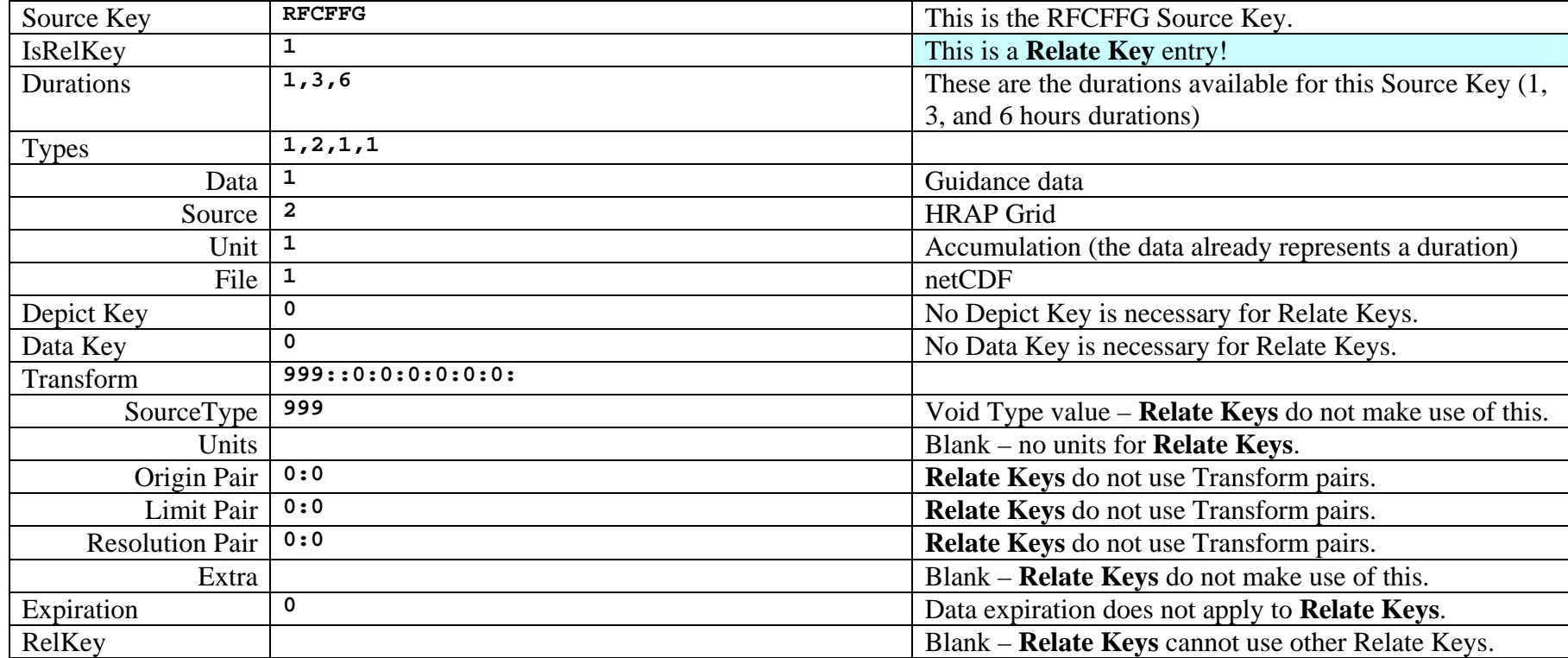

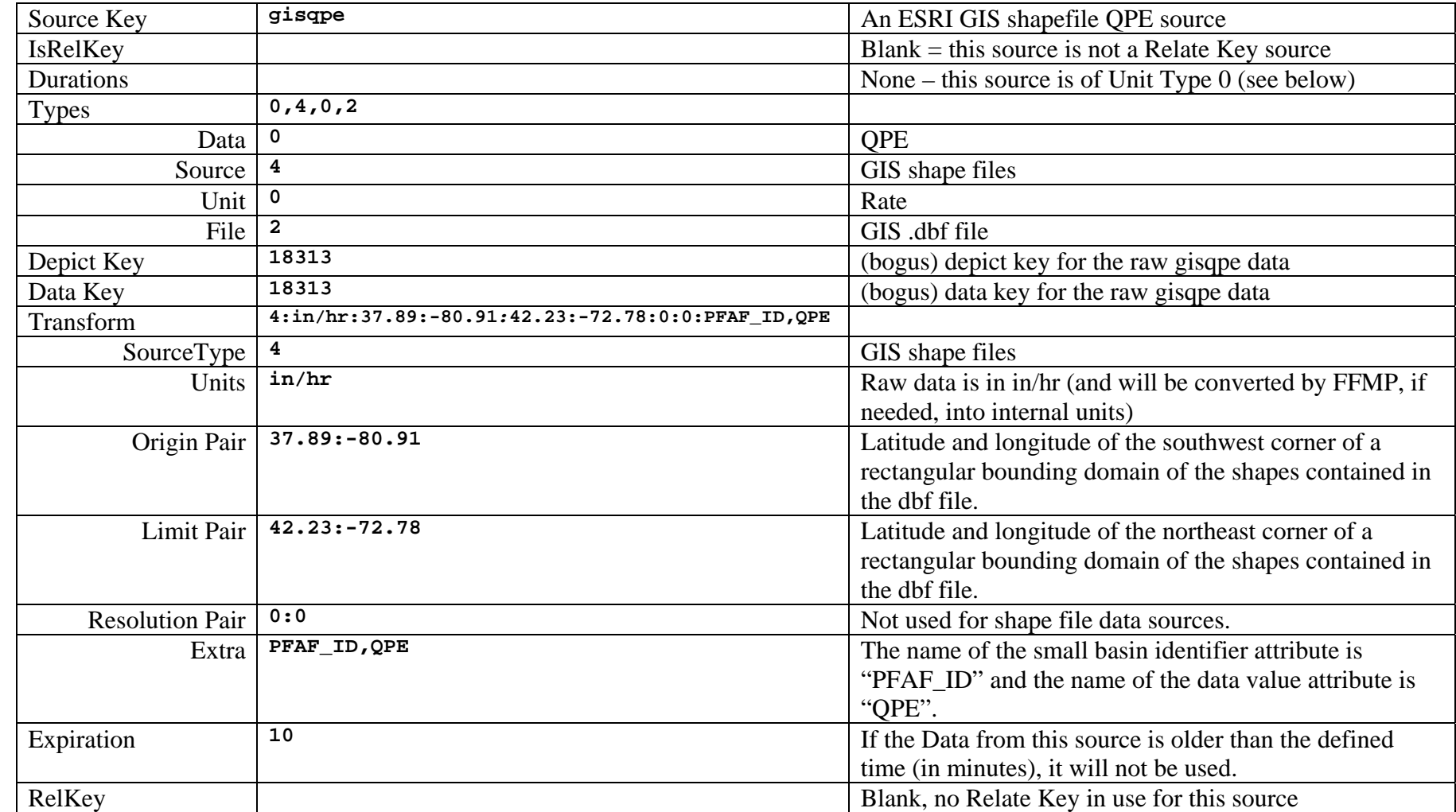

#### **Relate Keys**

Some data sources can be combined inside FFMP Advanced and considered to be a single source. The best example is RFC FFG. RFC-issued Flash Flood Guidance (FFG) comes from multiple River Forecast Centers (RFCs), yet FFMP considers them as a single source of Guidance data. For example: the LWX CWA requires FFG from 3 RFCs (MARFC, SERFC, OHRFC), so, each of the configuration entries for these 3 RFCs will define a Relate Key to use, then that Relate Key will have a separate entry itself.

RFC-issued FFG also comes in various durations (1-, 3-, 6-hour). Because of the ways that AWIPS handles data, each of these durations also needs a separate configuration entry in FFMP Advanced, but can still use the same Relate Key in order to instruct FFMP that all of this data is to be considered one source, with multiple durations available for use. Examine your FFMPsourceConfig.dat file – FFMP Advanced will automatically handle the construction of configuration entries for RFC FFG for you when it first localizes.

Relate Key usage tells FFMP Advanced to 'combine'. Combining multiple durations makes intuitive sense, but combining multiple geographic regions can be complex. For FFMP Advanced's initial release, any geographic combinations will be a simple overlay – the most recent data to be ingested will be overlaid on top of whatever data is already in memory. For RFC FFGs, there is no down side, as, even though their grids overlap, the data they provide in those grids does not overlap. If you wanted to use a Relate Key to combine the data from all of your dedicated radars, the geographic combination will still be a simple overlay, which, as I am sure you can see, can be a bad mosaic method for certain radar combinations. It is expected that FFMP Advanced's mosaicking methods will mature as time goes on.

It is expected that the use of Relate Keys will be very limited. If you'd like to use Relate Keys, and are not sure how to apply them (or if they even apply at all), you can check the FFMP webpage for more info or contact Tom. Filiaggi@noaa.gov (303 497-6578).